## INDIANA 2022 ACA FILINGS

The overall average rate increase for 2022 Indiana individual marketplace plans is -1.65%. Anthem, CareSource , US Health and Life, and Celtic (MHS/Ambetter) have filed to participate in the 2022 Indiana Individual Marketplace.

Anthem has also filed to offer an Off-Marketplace catastrophic plan in Benton, Jasper, Newton, Warren and White Counties.

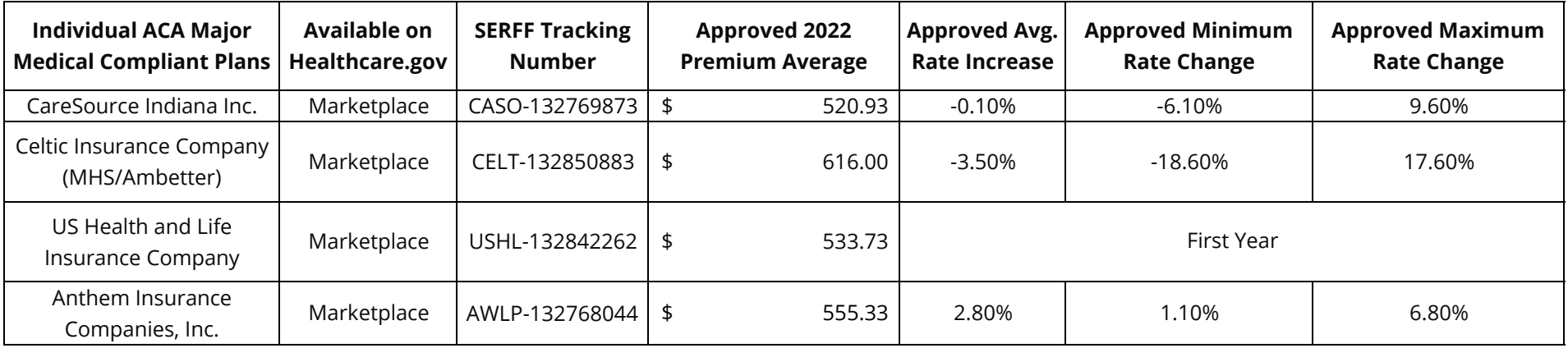

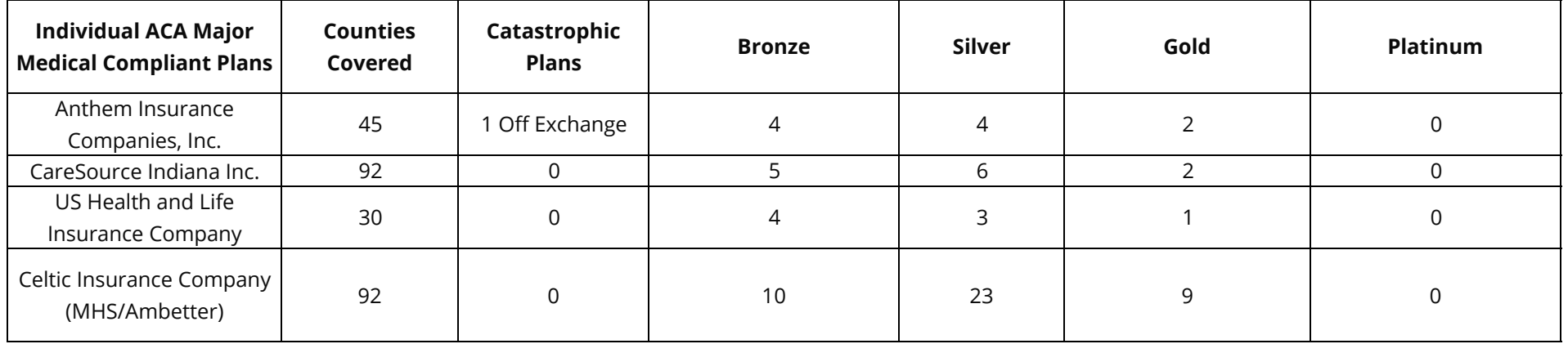

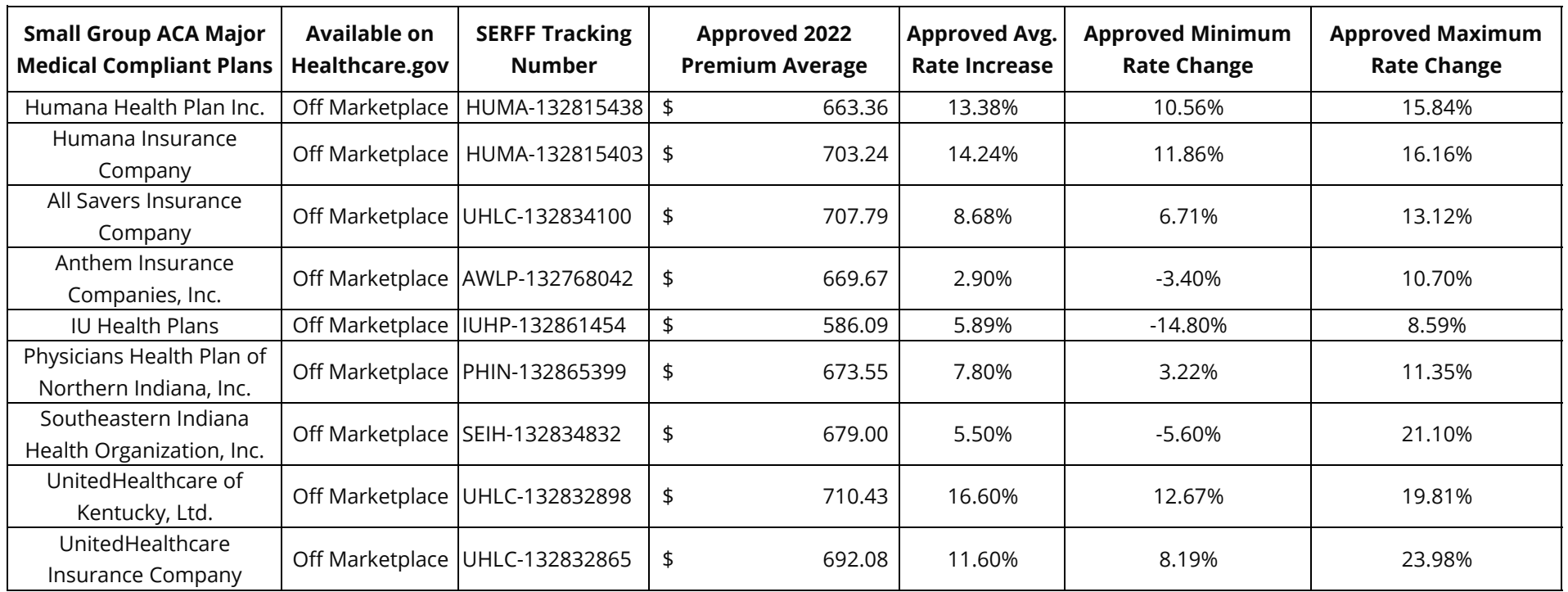

## **General Notes**

• The average medical trend increases are 8-9% for most carriers. This varies depending on networks and experience of each carrier.

• The premium averages shown consist of a combination of catastrophic, bronze, silver, gold and platinum plans. The premium is reflected as an average; individuals may experience a rate increase or decrease dependent on the plan selection or auto-enrollment process.

• Within each metal level there are numerous plans with various cost sharing methods.

## **How to View Filing Documents via SERFF Filing Access**

1. Go to https://filingaccess.serff.com/sfa/home/IN

2. Click begin search.

3. Read and accept the terms and conditions.

4. Enter the SERFF Tracking number (from the table above).

- 5. Click Search.
- 6. Click on the row returned.

7. This will open the filing you will be able to select filed documents to open and/or download.

## **How to Post a Comment on a Marketplace Filing**

Write down the SERFF Tracking number from the table above.

Send a comment via email to compliance@idoi.in.gov.

OR

- Post a Comment on a Marketplace filing using Rate Watch
- 1. Go to www.in.gov/idoi/ratewatch/
- 2. Select Health in the Insurance Category drop down box.
- 3. Type the name of the Insurance Company.
- 4. Delete the default Date Range.
- 5. Click Begin Search.
- 6. Click the Filing Number that matches the SERFF Tracking number.
- 7. Click Submit Comment at the bottom of the Filing Report page.
- 8. Complete Comment page.
- 9. Click Submit.